# **Panasonic**

**Mode d'emploi EB-GD55 Téléphone cellulaire numérique**

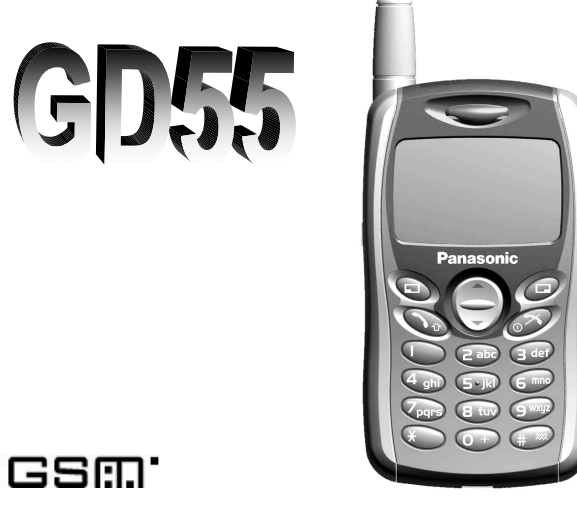

*Avant d'utiliser cet appareil, veuillez lire ce mode d'emploi dans son intégralité.* 

## **Spécifications SAR**

### European Union - RTTE

CE TELEPHONE PANASONIC (MODELE EB-GD55) EST CONFORME AUX EXIGENCES EU PORTANT SUR L'EXPOSITION AUX ONDES RADIO.

Votre téléphone mobile est un récepteur et émetteur radio. Il est conçu et fabriqué de manière à ne pas dépasser les limites d'exposition à l'énergie de fréquence radio (RF) recommandée par le Conseil de l'Union Européenne. Ces limites font partie de directives générales et déterminent des niveaux autorisés d'énergie de fréquence radio pour le grand public. Les directives ont été élaborées par des organismes scientifiques indépendantes à partir d'une évaluation périodique et approfondie d'études scientifiques. Ces limites incluent une marge de sécurité importante destiné à garantir la sécurité de toutes les personnes quels que soient leur âge et leur état de santé.

La norme d'exposition des téléphone mobiles emploie une unité de mesure connue sous le nom de taux d'absorption spécifique ou SAR (*Specific Absorption Rate*). La limite SAR recommandée par le Conseil de l'Union Européenne est 2.0 W/kg\*. Les tests effectuées pour déterminer la limite SAR ont été réalisés à partir de positions d'opération standards avec le téléphone transmettant à sa puissance certifiée la plus élevée dans toutes les bandes de fréquence testées. Bien que la limite SAR est déterminée au niveau de puissance certifiée la plus élevée, le niveau SAR réel du téléphone pendant le fonctionnement peut être bien en-dessous de la valeur maximum car le téléphone est conçu pour fonctionner à de multiples niveaux de puissance de manière à utiliser uniquement la puissance requise pour joindre le réseau. En général, plus vous êtes proche d'une antenne de station de base plus la puissance émise est faible.

Avant qu'un modèle de téléphone puisse être vendu au grand public, il faut démontrer sa conformité avec la directive européenne R&TTE. L'une des exigences principales de cette directive est la protection de la santé et la sécurité de l'utilisateur et de tout autre personne. La valeur SAR de ce modèle de téléphone, qui a été testé pour une utilisation à l'oreille, conformément à la norme était de 0.753 W/kg. Même si les niveaux SAR peuvent varier en fonction des différents téléphones et des différents positions, ils sont tous conformes aux exigences de l'UE relatives à l'exposition à la fréquence radio.

\* La limite SAR des téléphones mobiles utilisés par le public est 2.0 watts/kilogramme (W/kg) en moyenne pour dix grammes de tissu. La limite comprend une marge substantielle de sécurité pour apporter une plus grande protection pour le public et pour compenser les éventuelles variations de mesure. Les valeurs SAR peuvent varier en fonction des exigences nationales et de la bande de réseau.

Pour obtenir des renseignements sur les limites SAR dans d'autres régions, vous pouvez consulter la rubrique d'information produit sur le site Internet **http://www.panasonicmobile.com/health.html**

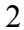

## **Contents**

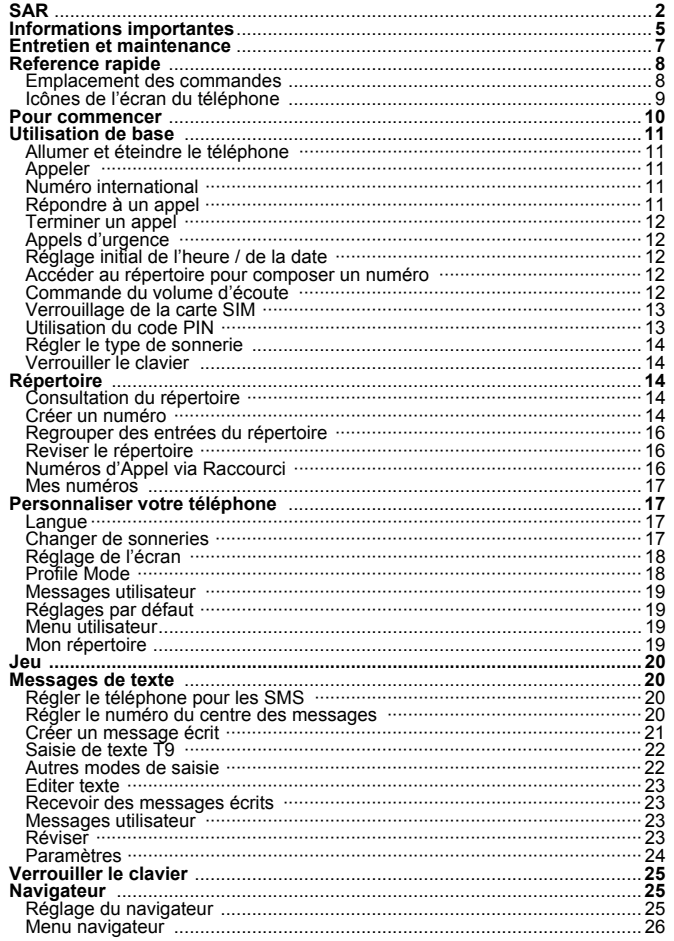

 $\overline{3}$ 

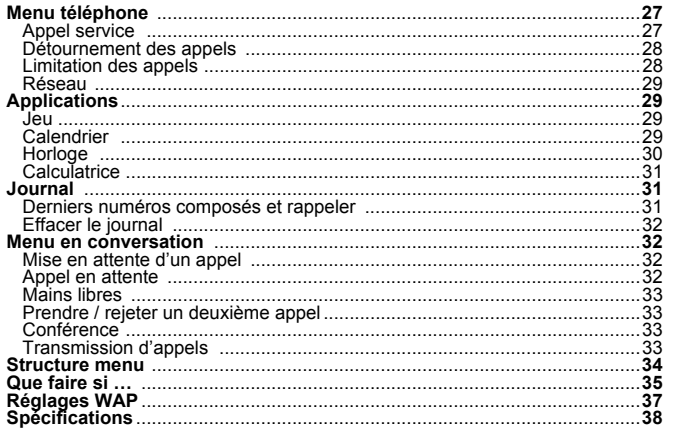

 $\overline{4}$ 

## Informations Importantes

## Dispositions de sécurité

Vous devez lire et comprendre les informations indiquées ci-dessous qui vous permettront d'utiliser votre téléphone en toute sécurité pour vous et votre environnement et dans le respect de la législation applicable aux téléphones cellulaires.

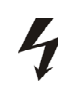

Cet appareil ne doit être mis en charge qu'avec du adaptateur AC homologué (EB-CAD55xx\*). Toute autre utilisation peut annuler l'homologation de cet appareil et peut être dangereuse. Assurez-vous que le voltage du chargeur de voyage rapide est compatible lorsque vous voyagez à l'étranger. Remarque : xx détermine l'origine du chargeur, par ex : CN, EU, HK, UK,

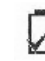

Si vous utilisez une batterie autre que celle recommandée par le fabricant, vous mettez en danger votre sécurité

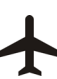

Eteignez votre téléphone cellulaire lorsque vous êtes à bord d'un avion. L'utilisation des téléphones cellulaires à bord d'un avion peut être dangereuse pour le fonctionnement de l'avion, elle peut altérer le réseau cellulaire et peut être illégale. Si cette disposition n'est pas respectée, la personne peut voir son accès aux services des téléphones cellulaires suspendu ou supprimé, voire être poursuivie en justice, ou les deux.

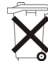

Ne pas brûler la batterie ni la jeter dans les ordures ménagères. La batterie doit être jetée conformément à la législation locale et peut être recyclée.

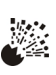

Il est recommandé de ne pas utiliser l'appareil dans une station service. Il est rappelé aux utilisateurs de respecter les restrictions d'utilisation d'appareils radio dans les stations service, les usines chimiques ou dans des zones où sont effectuées des opérations d'explosion. Ne jamais exposer la batterie à des températures extrêmes (> 60 °C) et ne jamais mettre la batterie en charge pendant un laps de temps supérieur à celui recommandé.

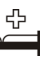

Des précautions doivent être prises pour utiliser le téléphone à proximité d'appareils médicaux personnels tels que les pacemakers et les appareils auditifs.

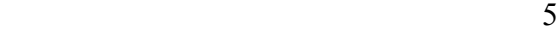

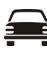

Le conducteur du véhicule doit impérativement et en permanence conserver le total contrôle de son véhicule. Il ne faut pas tenir le téléphone en conduisant ; il faut d'abord trouver un endroit sécurisé pour garer le véhicule. Il ne faut pas non plus parler au téléphone avec la fonction mains libres car vous pourriez devenir moins attentif à la circulation. Vous devez toujours vous informer avec précision sur les interdictions d'utilisation de téléphones cellulaires dans la zone où vous conduisez et les respecter.

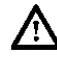

Pour une meilleure efficacité, tenez le téléphone comme si vous teniez un téléphone fixe. Pour éviter d'altérer la qualité des signaux ou le bon fonctionnement de l'antenne, ne couvrez pas et ne touchez pas l'antenne lorsque le téléphone est allumé. (voir spécifications SAR. Toute modification ou raccordement arbitraire peut endommager le téléphone, enfreindre les réglementations applicables et annuler votre garantie - ce qui n'affecte pas vos droits légaux.

Ce téléphone mobile Panasonic est conçu, fabriqué et testé pour garantir sa conformité avec les spécifications des directives portant sur l'exposition à la fréquence radio applicables au moment de la fabrication, conformément à l'UE, ou selon les spécifications particulières figurant dans tout document de déclaration séparé joint à ce produit.

Veuillez consulter notre site web pour connaître les toutes dernières information/normes relatives à votre pays/région d'utilisation.

http://www.panasonicmobile.com

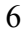

## Entretien et maintenance

La société Matsushita Mobile Communications Development of Europe, Ltd. déclare que le GD55 est conforme aux exigences principales et autres exigences applicables de la directive 1999/5/CE. Vous trouverez à cet effet un certificat de conformité sur le site Internet **http://www.panasonicmobile.com/support**

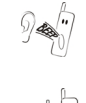

La pression de l'une des touches peut provoquer un son sourd. Eviter de tenir le téléphone près de l'oreille lorsque vous appuyez sur les touches.

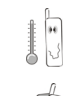

Les températures extrêmes peuvent avoir un effet temporaire sur le fonctionnement de votre téléphone. C'est normal et cela ne signifie pas qu'il s'agit d'un dysfonctionnement.

 $rac{1}{2}$ Ne pas modifier ni démonter l'appareil. Il ne contient aucune pièce récupérable.

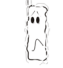

Ne soumettez pas votre appareil à des vibrations ni à des chocs trop importants.

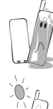

Eviter le contact avec les liquides. Si l'appareil est mouillé, retirez immédiatement la batterie et contactez votre revendeur.

N'exposez pas votre appareil aux rayons directs du soleil, à l'humidité, à la poussière et ne le laissez pas dans des endroits très chauds.

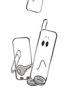

Ecartez de votre téléphone les objets métalliques qui pourraient toucher accidentellement les terminaux.

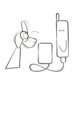

Veillez à toujours mettre la batterie en charge dans un endroit bien ventilé, qui n'est pas exposé aux rayons directs du soleil, qui présente une température ambiante entre +5 °C et +35 °C. En dehors de cette fourchette de températures, il n'est pas possible de mettre la batterie en charge.

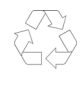

Pour jeter un emballage ou un vieux téléphone, renseignez-vous auprès des autorités locales pour savoir comment se déroule le recyclage.

## Reference rapide

## Emplacement des commandes

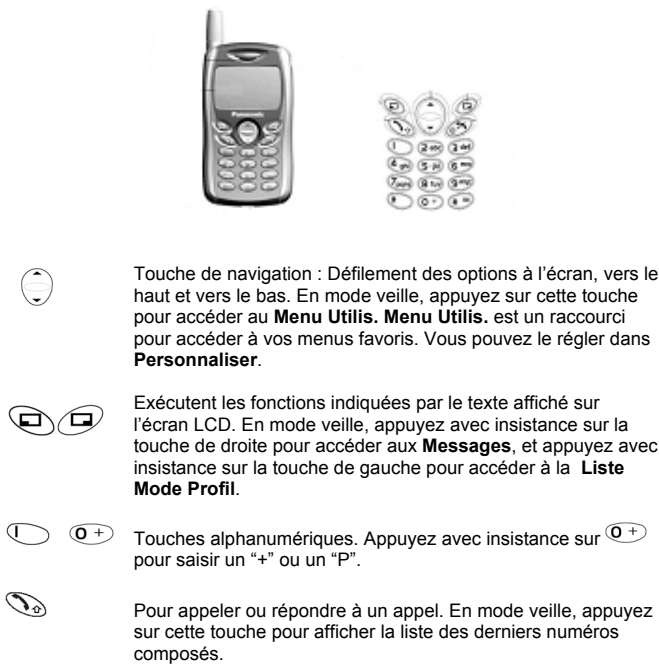

- Pour terminer un appel, retourner à l'écran de veille, retourner  $\circledcirc$ à la page précédente ou rejeter un appel entrant. Appuyez avec insistance sur cette touche pour allumer/éteindre votre téléphone.
	- En mode veille, appuyez avec insistance pour activer le **Navigateur**. En mode veille, appuyez avec insistance pour activer/désactiver **Mode Silence**.
- 8

 $\bigoplus$ 

 $\mathscr{D}$ 

Icônes de l'écran du téléphone

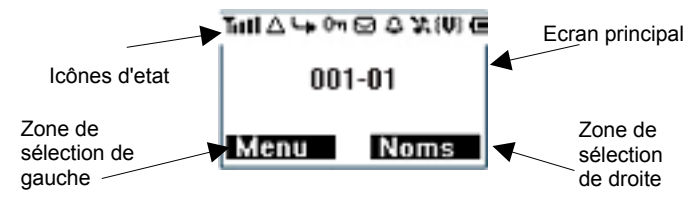

## Icônes d'état

Les icônes affichées ou animées correspondent aux fonctions actuellement activées. Les icônes Antenne, Signal et Batterie sont affichées lorsque le téléphone est allumé et relié à un réseau.

- $\Delta$  Cette icône apparaît lorsque vous utilisez votre téléphone dans une zone qui n'est pas couverte par votre réseau d'origine – **roaming.**
- جبا Cette icône apparaît lorsque le renvoi d'appel - **App.Dét** - est activé.
- Cette icône apparaît lorsque le vibreur **vibration alert** est activé.
- Cette icône apparaît lorsque toutes les sonneries **all tones** ou le volume de la sonnerie - **Volume Son.** – sont coupés.
- Cette icône clignote lorsque vous avez un **message non lu** ou elle est affichée en permanence lorsque la boîte à messages est pleine.
- Cette icône apparaît lorsque le clavier est verrouillé **Verr.Clav.**
- Cette icône indique qu'il est possible de passer des appels  $\mathbf T$ d'urgence.
- Cette icône indique l'intensité du signal reçu.
- Cette icône indique le niveau de charge de la batterie  $\Box$ ] -. batterie faible.
- $\Delta$ Cette icône indique que l'alarme est activée.

## Pour commencer

## Retirer la batterie

Ouvrez le compartiment de la batterie en tirant le loquet et retirez la batterie.

*Remarque :* Avant de retirer la batterie, éteindre le téléphone complètement.

Insertion de la carte SIM Insérer la carte SIM au dos du téléphone en-dessous de la batterie. Maintenir le téléphone en position horizontale en ayant l'antenne sur votre droite et

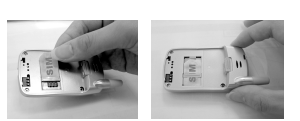

glisser la carte SIM dans le logement de la carte en veillant à ce que les connecteurs métalliques soient orientés vers le bas. Veiller à ce que le coin coupé de la carte soit positionné dans le coin supérieur gauche du logement. comme le montrent les photos ci-dessus.

## Insérer la batterie

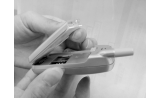

Placer les deux contacts du bas de la batterie au dos du téléphone. Poussez légèrement la batterie et appuyer pour qu'elle s'enclenche dans le compartiment. comme le montrent les photos de gauche.

### Indicateur du niveau de charge de la batterie

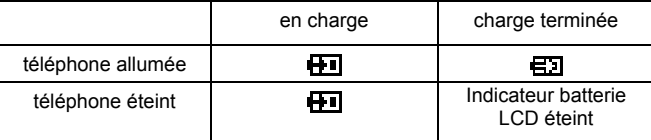

Lorsque la charge est terminée, débranchez le chargeur du téléphone.

*Remarque* : Il est recommandé de charger la batterie pendant 4 heures avant la première utilisation. Ne pas forcer la prise du chargeur car vous abîmeriez le chargeur et le téléphone

## Signalement batterie faible

Lorsque la batterie n'est plus que faiblement chargée, un signal sonore retentit et un message **Batterie Faible** ( ) s'affiche à l'écran. Si cela se produit pendant une conversation, raccrochez immédiatement. Le téléphone se coupe automatiquement après le signal sonore. Recharger complètement la batterie. (Il est possible d'appeler et de recevoir des appels pendant que le téléphone est en charge).

## Utilisation de base

Nous vous remercions d'avoir choisi ce téléphone cellulaire numérique Panasonic. Ce téléphone est conçu pour fonctionner sur le réseau GSM (Global System for Mobile Communications), GSM900 ou GSM1800 et 1900.

#### *Avant d'utiliser ce téléphone, veuillez lire le paragraphe ''Informations Importantes'' – page 5.*

### Allumer et éteindre le téléphone

Veiller à ce que la carte SIM et la batterie soient bien insérées. Appuyez avec insistance sur <sup>or</sup> pour allumer ou éteindre le téléphone.

### Appeler

Vérifiez que vous êtes dans une zone couverte par votre réseau. Taper l'indicatif > le numero de telephone >  $\mathcal{D}_{\Phi}$ 

## Numéro international

Ecran de veille : maintenez  $\overline{^{(1)}}$  jusqu'à ce que s'affiche le signe "+" > Tapez l'indicatif du pays > l'indicatif de la région > le numéro de téléphone **Co** 

*Remarque :* De nombreux pays / régions comportent un ''0'' devant l'indicatif de région. Dans la plupart des cas, ce "0" ne doit pas être composé pour appeler à l'international.

## Répondre à un appel

Pour répondre à un appel ou  $\mathscr{D}$  pour ignorer un appel. Si vous ne répondez pas à un appel, le nombre d'appels entrants non répondus est affiché.

## Terminer un appel

Appuyez sur  $\mathscr{D}$  .

#### Appels d'urgence

Pour pouvoir passer un appel d'urgence, le symbole de l'antenne doit être affiché. Taper **112**  $\searrow$  ou si le téléphone n'a pas de carte SIM, appuyer sur **SOS** pour passer un appel d'urgence.

Réglage initial de l'heure/de la date

Vous pouvez régler l'heure et la date affichées sur l'écran de veille. **Veille > Menu > Application > Horloge > Règl. Horloge> Heure & Date > Régler** pour régler l'heure et la date. Voici une explication étape par étape. Toutes les instructions de ce menu seront signalées par le symbole >. **<Instruction pas à pas>** Lorsque l'écran est en veille, appuyer sur

**Menu** et utiliser  $\bigcirc$  pour naviguer **Application**, appuyer sur  $\bigcirc$  **Sélect** et

utiliser  $\bigodot$  de nouveau pour afficher **Horloge**. Appuyer sur  $\bigcirc$  Sélect et utiliser le curseur pour afficher le réglage de l'heure - **Règl. Horloge-,** 

appuyer sur  $\bigcirc$  **Sélect** et utiliser  $\bigcirc$  pour sélectionner l'heure et la date -**Heure & Date.** Appuyer sur **et** *D* **Régler** vers l'écran d'affichage

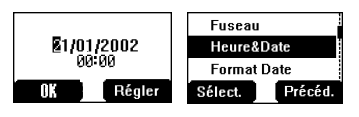

et utiliser  $\bigodot$  pour déplacer le curseur pour modifier. Vous pouvez choisir le format de la date et de l'heure. Taper les chiffres de la date et de l'heure

dans le format que vous souhaitez. Taper les chiffres de l'heure de 1 à 24. Appuyer sur **OK** pour retourner à la page précédente.

Accéder au répertoire pour composer un numéro Vous pouvez aller dans le répertoire pour consulter ou composer des numéros de téléphone.

**Veille > Noms > (Recherche d'un nom) >**

### Commande du volume d'écoute

Pendant un appel, vous pouvez augmenter ou diminuer le volume d'ecoute à l'aide de  $\heartsuit$ .

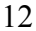

## Verrouillage de la carte SIM.

Une fois que vous avez régler cette fonction avec votre carte SIM insérée, ce téléphone ne pourra reconnaître que votre carte SIM. Si une autre carte SIM est insérée, le code du téléphone sera nécessaire pour pouvoir l'utiliser.

**Veille > Menu > Menu Appels > Sécurité > SIM Verr. > Entrez code digital 4 – 8 chiffres > OK > Régler** (sélectionner **Marche** ou **Arrêt**) **> OK.**

Pour verrouiller la carte SIM, réglez "Code téléphone" dans le menu **Verr. Tél.**.

## Utilisation de code PIN(4 à 8 chiffres)

Le code PIN (Personal Identification Number) protège votre carte SIM contre toute utilisation non autorisée. Si vous mettez en fonction le code PIN, il vous sera demandé de taper ce code à chaque fois que vous allumez votre téléphone.

Le code PIN2 contrôle la sécurité pour l'**Appel fixé** et **la mesure du coût**. Si vous entrez un code PIN/PIN2 incorrect trois fois à la suite, le téléphone est bloqué et vous devrez entrer le code PUK/PUK2. Contactez votre fournisseur de services pour connaître le code PUK/PUK2.

*Remarque:* Si vous entrez un code PUK/PUK2 incorrect 10 fois à la suite, le téléphone ne fonctionnera définitivement plus. Toutes les informations de la carte SIM seront perdues et la carte SIM devra être remplacée. Contactez votre fournisseur de services pour avoir plus de détails.

## Activer/Désactiver le code PIN

Une fois que vous avez activé le code PIN, vous devez taper le code PIN à chaque fois que vous allumez le téléphone. **Veille > Menu > Menu Appels > Sécurité > Codes > Ctrl PIN >** Taper le code **PIN** (de 4 à 8 chiffres) **>** OK **>** Régler (sélectionner **Marche** ou **Arrêt) > OK** 

## Régler le type de sonnerie

Si vous le souhaitez, vous pouvez régler votre téléphone pour qu'il vibre et ne sonne pas lorsque vous recevez un appel. **Veille** > **Menu** > **Personnaliser > Type Alert** Choisissez un type de sonnerie **Aucun**、**Sonne.&Vibr.**、**Vibr. Uniq.** ou **Son.Uniq.**

## Verrouiller le clavier

Cette fonction pour permet d'éviter de taper sur le clavier par inadvertence, par exemple lorsque votre téléphone est dans votre poche. **Veille > Menu > Verr.Clav. > Oui** Vous voyez ensuite s'afficher à l'écran de veille .Déverrouiller le clavier : **Veille > Libre > OK** 

## Répertoire

Vous pouvez enregistrer des numéros de téléphone de deux manières différentes.

Première possibilité : dans le répertoire SIM - **Répertoire SIM**. Deuxième possibilité : dans le répertoire **Répert. Mobile**. Dans ce cas, si vous changez de carte SIM, les numéros de téléphone ne seront pas perdus. Le Mobile Phonebook présente l'avantage de pouvoir regrouper vos entrées de répertoire. Pour plus de détails, voir **Création d'un numéro**  ci-dessous.

Consultation du répertoire

- Vous pouvez consulter le **Répertoire SIM** et le **Répertoire Mobile.** 
	- 1 Veille > Menu > Répertoire > Navig. > Répertoire SIM ou **Répert. Mobile**
- 2 Recherchez le nom que vous souhaitez consulter. Si vous consultez le **Répertoire SIM**, appuyez sur **Menu**, et **Edit., Eff.**, **Copie>mobile**, **Copie tout>Mobile, Rech.** s'affichent. De même, si vous consultez le **Répert. Mobile**, **Copie>SIM, Rech.** s'affichent.

#### Créer un numéro

- 1 En mode **Veille**, tapez les numéros que vous souhaitez enregistrer et appuyez sur **Enreg.**
- 2 Il existe une autre possibilité pour créer un numéro. Appuyez sur **Veille > Menu > Répertoire > Créer > Répertoire SIM** ou **Répert. Mobile**

### **Choisir le Répertoire SIM**

- 1 Tapez le nom --- voir "Saisie de texte" page 22. Appuyez sur vers le bas pour passer à l'écran suivant.
- . 2 Tapez les numéros de téléphone avec les touches numériques. Puis appuyez sur  $\bigcirc$  vers le bas pour passer à l'écran suivant.

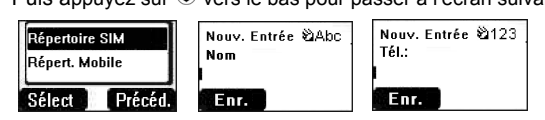

- 3 Sélectionner le lieu. Vous pouvez choisir un emplacement d'enregistrement dans SIM ou FDN en appuyant sur **Régler.** Appuver sur la touche  $\bigodot$  comportant une flèche orientée vers le bas pour passer à l'écran suivant.
- 4 Sélectionnez le n° d'enregistrement. Vous pouvez choisir un numéro d'enregistrement de l'emplacement en appuyant sur **Régler**.

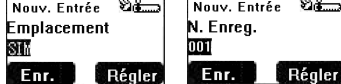

5 Appuyer sur **Enreg.**

### **Choisir le Répertoire Mobile**

- 1 Tapez le nom --- voir "Saisie de texte" page 22. Appuyez sur la touche  $\bigodot$  comportant une flèche orientée vers le bas pour passer à l'écran suivant.
- 2 Tapez le numéro de téléphone avec les touches numériques. Puis appuyez  $\bigcirc$  vers le bas pour passer à l'écran suivant.
- 3 Sélectionner un groupe. Vous pouvez choisir des numéros du répertoire dans différents groupes, tels que amis, famille, etc., en appuyant sur **Régler**.

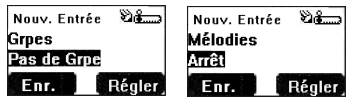

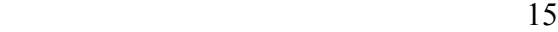

- 4 Sélectionner les mélodies. Vous pouvez définir une mélodie spécifique pour chaque personne.
- 5 Appuyer sur **Enreg.**

### Regrouper des entrées du répertoire

Vous pouvez regrouper des numéros du répertoire par exemple selon qu'il s'agit d' amis, de collègues, de la famille, autres, VIP ou aucun groupe, etc., Vous pouvez définir une mélodie spécifique pour chaque groupe. Dans ce cas, à chaque fois qu'un membre du groupe en question appelle, vous pouvez reconnaître qu'il s'agit de quelqu'un de ce groupe.

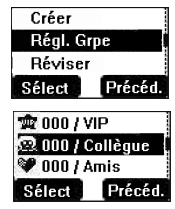

## Consulter les numéros des groupes

Vous pouvez consulter et supprimer des membres d'un groupe uniquement dans ce sous-menu. Vous ne pouvez pas regrouper les membres d'un groupe à cet endroit.

- 1 **Veille > Menu > Répertoire > Régl.Grpe**
- 2 Utiliser pour sélectionner un groupe<br>3 Visu les membres du groupe ou Efface 3 **Visu** les membres du groupe ou **Effacer** les membres du

groupe. Si vous n'avez pas constitué de groupes dans votre répertoire, vous verrez s'afficher **Liste Vide.** 

## Réviserle répertoire

La fonction **Réviser** du menu répertoire montre combien d'emplacements sont disponibles dans le répertoire - **Répertoire**.

### Depuis **Veille > Menu > Répertoire > Réviser**

*Affichage d'un récapitulatif des répertoires.* 

## Numéros d'Appel via Raccourci

Il s'agit d'un accès rapide pour composer des numéros de téléphone contenus dans le **Répertoire SIM.** Appuyez avec insistance sur n'importe quelle touche de 1 à 9 pour appeler l'un des 9 premiers numéros

enregistrés sur la carte SIM. Pour pouvoir utiliser cette fonction, vous devez activer **Appel via Raccourci**. **Veille > Menu > Répertoire > Appel via Raccourci > Marche/Arrêt** 

### Mes numéros

**Mes Numéros** est une fonction très pratique du **Répertoire** où vous pouvez mettre en mémoire et consulter des numéros de téléphone, de fax et d'autres lignes de télécommunication. Cette caractéristique dépend de la carte SIM.

## Ajouter des numéros

**Veille > Menu > Répertoire > Mes Numéros > Menu > Edit. >** tapez le numéro de téléphone **> Enreg.** 

## Personnaliser votre téléphone

## Langue

Vous pouvez changer la langue de votre téléphone pour les messages affichés et la saisie de texte. **Veille > Menu > Personnaliser > Langue >**

(selectionnez la langue que vous souhaitez)

#### Changer les Tones de sonneries

Les tones de sonneries et le volume de sonnerie du téléphone peuvent être remplacées par des sonneries prédéfinies. Vous pouvez soit utiliser le **Comp.Mélodie** pour créer une sonnerie personnalisée.

**Veille > Menu > Personnaliser > Tones > Type Son. > <a> <a>(sélectionnez)</a>** 

la catégorie que vous préférez) **>** (sélectionnez la sonnerie que vous préférez).

## Composer une mélodie

**Veille > Menu > Personnaliser > Tones > Comp.Mélodie >**

(Selectionnez MaMusique) **> Edit.mélodie >** (selectionnez la piste)

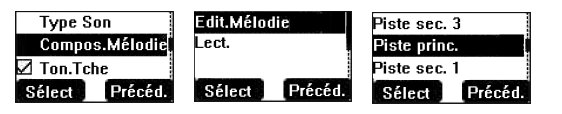

En vous aidant du tableau suivant, tapez les notes (parmi le choix de bas, moyen, haut), les pauses et les durées de chacune pour créer votre propre mélodie.

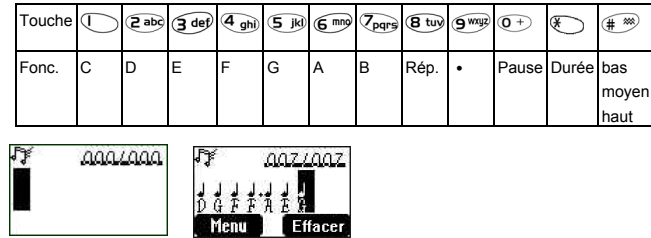

Si vous souhaitez rattacher les sous-pistes, n'oubliez pas de commencer par sauvegarder votre piste principale precedente puis appuyez sur pour retourner à la page precedente, puis appuyer sur  $\heartsuit$  pour selectionner **Piste sec** et commencer une autre edition. Une fois que vous avez terminé l'édition des pistes, appuyer sur **Menu** et **Enreg.**.

Appuyer deux fois sur  $\mathcal{D}$  pour passer aux pages precedentes et selectionner **Lect.** pour ecouter votre melodie.

Après avoir composé la melodie, appuyer sur  $\overline{\smile}$  et vous pouvez choisir un rythme et les instruments. Lorsque vous avez terminé votre

composition, sauvegardez-

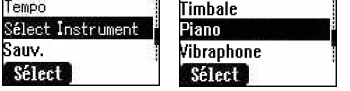

 $\bigoplus$ 

#### Réglage de l'écran

Vous pouvez régler **Ecran Att.**、**Félicit.**、**Animation**、**Contrast** et **Rétroécl.** 

### **Bienvenue**

Vous pouvez personnaliser le message de bienvenue qui apparaît lorsque vous allumez votre téléphone.

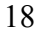

**Veille > Menu > Personnaliser > Régl.Aff. > Félicit. > Edit.** Tapez le texte de bienvenue - voir ''Saisie de texte'' page 22.

#### Mode Profil

.

Dans le Mode Profil, vous pouvez choisir et personnaliser un mode approprié à partir de **Combiné**、**Normal**、**Réunion**、**Bruy.Disp. > Menu** 

**> Personnaliser > Mode Profil >** (sélectionnez un mode) **> Activer > OK** 

#### Messages utilisateur

Votre téléphone comporte 10 messages prédéfinis que vous pouvez choisir et 5 messages vides que vous pouvez compléter vous-même. Appuyez sur Sélect pour pouvoir afficher ces messages. Veille > Menu > Personnaliser > Msg Utilisat. > sélectionnez l'entrée que vous souhaitez.

#### Réglage par défaut

Tous les réglages personnalisés peuvent être supprimés et vous retrouvez les réglages par défaut. **Veille > Menu > Personnaliser > Défaut > Sélect. > Oui** 

#### Menu utilisateur

Il s'agit d'un accès rapide aux options suivantes que vous pouvez activer /désactiver : Navigateur, Jeux, Répertoire, Langue, Type Alert, Tones, Ecran Att., Mode Profil, Alarme, Calculateur, Programme, Liste Récep, Envoi message à, Règlement Horloge et Devise. Une fois que vous avez sélectionné ces options vous pouvez accéder à la sélection du **Menu** 

**Utilis.** à partir de l'écran de veille en appuyant sur  $\heartsuit$ .

#### Mon répertoire

Cette option vous permet de consulter la liste des noms dans le répertoire.

**Veille > Menu > Personnaliser > Mon Répertoire >SIM/Mobile** Cependant, vous pouvez choisir **Répert. Mobile** ou **Répertoire SIM**  dans ce menu. Depuis **Veille**, appuyez sur **Noms** pour pouvoir consulter le répertoire sélectionné.

Vous pouvez toujours accéder au jeu à partir de **Application**. **Veille > Menu > Jeu** ou **Veille > Menu > Application > Jeu** 

Lorsque vous voyez la souris, appuyer sur une touche numérique de 1 à 9 pour capturer la souris le plus rapidement possible. N'oubliez pas que le chat n'est pas votre cible. Exemple : Si vous appuyez sur 5, vous toucherez<br>la chose qui est cachée dans le 5<sup>ème</sup> trou. Ce jeu s'arrête automatiquement au bout d'un laps de temps prédéterminé. A la fin, vous obtenez un score. Ce score pourrait être le meilleur jamais enregistré. Bonne chance !

## Messages de texte

Vous pouvez recevoir, afficher, éditer et/ou envoyer des messages de texte comportant jusqu'à 760 caractères (selon le type des caractères ou des symboles).

## Régler le téléphone pour les SMS

## Messages

Avant de pouvoir envoyer un texte, il faut taper le numéro du centre de messages dans les paramètres (votre fournisseur de services vous indiquera ce numéro).

Le numéro du centre des messages peut avoir été pré-programmé sur votre carte SIM.

## Régler le numéro du centre des

## messages

**Veille > Menu > Messages > Paramètres > Centre Msg.** Tapez le numéro du centre des messages sous forme de numéro international – voir "Numéro international" page 11.

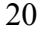

## Créer un message écrit

٦

**Veille > Menu > Messages > Créer** Appuyez plusieurs fois (si nécessaire) sur la touche numérique  $\cup$   $^{\circ}$  pour entrer et sélectionner les caractères, numéros ou symboles spéciaux. Supermet de passer en mode de saisie "Input Mode". Appuyez sur  $\overline{m}$  pour activer/désactiver T9.

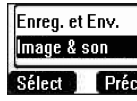

EMS (Enhanced Message Service) En éditant le message, appuyer sur **Menu > Image & Son** pour pouvoir insérer/ajouter des images ou des sons dans le message.<br>
Sélect Précéd.<br>
Précéd.

Toutefois, ce n'est possible que si le téléphone portable destinataire prend en charge cette fonction.

Utiliser Ѿ pour choisir les images que vous souhaitez envoyer et appuyer sur  $\bigcirc$ . Ou appuyer sur  $\bigcirc$  pour sélectionner la musique. Attention, un message ne peut transmettre que 10 sons.

Lorsque le message est écrit, appuyez sur **Menu** pour envoyer ou enregistrer **Env., Enreg.** ou **Enreg. et Env.** Après voir sélectionné **Env.**, taper le numéro de téléphone destinataire ou appuyer sur sur **Noms** pour consulter les noms. Puis appuyer sur **OK** pour envoyer.

#### **Mode Text (abc, ABC et chiffres)**

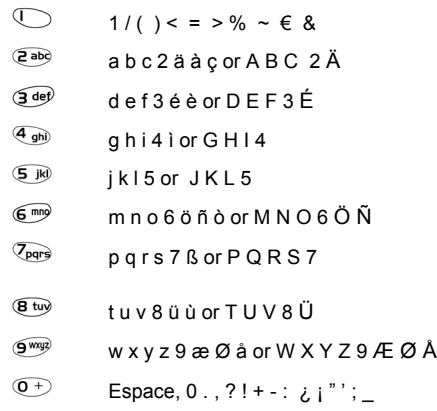

\* Γ ∆ Θ Λ Ξ Π Σ Φ Ψ Ω

- $\overbrace{a^*}^{(*)}$  Appuyez avec insistance: espace, # £ \$ \ \ &
- Appuyer brièvement pour activer/désactiver T9.
- **Passer aux modes de saisie Input Modes**

## T9**®** Saisie de texte

Le mode de saisie de texte intuitive permet de réduire considérablement le nombre de manipulations des touches :

Appuyez une fois sur la touche dont vous souhaitez la lettre. La lettre souhaitée n'apparaît peut-être pas. Continuez à appuyer sur d'autres touches jusqu'à atteindre la fin d'un mot puis vérifiez que le mot est correctement écrit avant de passer au mot suivant. Si la combinaison de lettres saisiées ne donne pas le mot que vous

souhaitiez, appuyez plusieurs fois sur  $\bigcirc$  jusqu'à ce que le mot correct s'affiche. Passez au mot suivant.

Si le mot que vous souhaitez n'est pas dans le dictionnaire interne (par ex. s'il s'agit d'un nom propre ou d'un mot peu usité), vous devez alors le saisir en mode normal (ABC).

#### Autres modes de saisie de texte

Pour accéder à un des autres modes de saisie de texte, utilisez  $\mathcal{P}_\mathfrak{D}$  pour passer au mode souhaité.

Si vous utilisez le mode de saisie ABC, le mode de saisie numérique, etc., vous devez appuyer plusieurs fois et rapidement sur une touche pour faire défiler les caractères qu'elle comporte. Si vous relâchez la touche ou si vous appuyez sur une autre touche, le caractère affiché est saisi et le curseur passe à la position suivante.

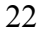

#### Editer du texte

Appuyez avec insistance sur  $\bigtriangledown$  pour descendre ou remonter le curseur d'une ligne de texte (ou d'un champs s'il s'agit d'un répertoire). Appuyez

 $\mathsf{sur} \hat{\mathbb{C}}$  pour vous déplacer d'un caractère vers la gauche ou vers la droite. Lorsque le curseur est placé sur un caractère et que vous appuyez sur une autre touche, le nouveau caractère est immédiatement inséré devant le caractère sélectionné.

**Eff.** permet de supprimer le caractère situé à gauche du curseur.

## Recevoir des messages de texte

Lorsque vous avez reçu un SMS complet, l'indicateur de message clignote à l'écran et émet un signal sonore.

**Veille > Menu > Messages > Liste Récep. > Lect.** pour lire le message. Utilisez  $\bigcirc$  pour consulter les messages et identifier l'expediteur et

l'heure d'envoi du message.

*Remarque :* Si l'indicateur de message est affiché, cela signifie que la boîte à messages est pleine et que vous devez supprimer des messages anciens pour pouvoir recevoir de nouveaux messages.

Répondre, faire suivre, éditer et supprimer un message Lorsque vous avez reçu un message, lisez les options et suivez les instructions pour répondre et créer un nouveau message ou pour faire suivre ou supprimer le message.

## Messages utilisateur

Vous pouvez choisir des messages prédéfinis. Pour créer ou éditer un message, veuillez consulter "Messages utilisateur" dans **Personnaliser**

page 19.Utilisez Dpour sélectionner.

**Veille > Menu > Messages > Msgs Utili. >** sélectionnez l'entrée que vous souhaitez.

## Réviser

**Réviser** – vous permet de réviser la boîte de messages. **Veille > Menu > Messages > Réviser.** 

## Paramètres

**Veille > Menu > Messages > Paramètres**  Vous pouvez régler les paramètres suivants :

#### Centre des messages

Saisir ou modifier le numéro du centre des messages. Normalement, le numéro est déjà enregistré sur le carte SIM par votre fournisseur d'accès au réseau

#### Protocole

Il se peut que le centre des messages puisse convertir le message en un format spécifié par le protocole sélectionné.

### Durée de vie

C'est la durée de vie de votre message enregistré dans le centre des messages. Les tentatives de livraison du message se renouvellent jusqu'à ce que le message soit effectivement livré ou jusqu'à ce que la durée de vie du message expire.

### **Rapport**

Lorsque votre message a été reçu, vous recevez une confirmation d'envoi.

## Émission

Vous devez préciser le ou les 'sujets' de l'information et la langue dans laquelle vous souhaitez recevoir les messages d'info et vous devez activer "**Émission**" avant de pouvoir les recevoir.

**Veille > Menu > Messages > Émission > List sujet > Actuel**  $\bigcirc$  pour consulter les sujets disponibles. Pour ajouter de nouveaux sujets, sélectionner < Aj. sujet> puis sélectionner un sujet ou **Perso.** pour créer un nouveau sujet.

*Remarque :* Cette fonction dépend du réseau.

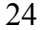

## Verrouiller le clavier

La fonction de verrouillage du clavier sert à éviter d'appuyer accidentellement sur des touches lorsque vous portez le téléphone par exemple. **Veille > Menu > Verr.Clav. > Sélect > Oui** active "Verrouiller le clavier"

Vous pouvez passer des appels d'urgence - voir ''Appels d'urgence'' page 12. Appuyer sur 112 et  $\mathbb{Q}_2$ .

*Remarque :* Si vous passez des appels d'urgence alors que le clavier est verrouillé, le numéro composé ne s'affiche pas à l'écran.

Déverrouiller le clavier Lorsque **Libre** s'affiche, appuyer sur **Libre > OK**.

## Navigateur

Le navigateur WAP (Wireless Application Protocol) vous permet d'accéder aux services Internet pris en charge par le réseau tels que les actualités, les bulletins de météorologie, les résultats sportifs, etc.

#### Réglage du navigateur

Avant de pouvoir accéder aux services Internet, vous devez souscrire un abonnement auprès de votre opérateur de réseau ou de votre fournisseur d'accès aux services Internet (ISP) pour permettre les informations de configuration nécessaires. Veuillez contacter votre fournisseur de services du réseau pour vous faire confirmer les paramètres du réseau.

*Remarque :* La modification de réglages préalablement établis peut altérer le bon fonctionnement du navigateur.

**Veille > Menu > Navigateur > Régl. Serv.**

Deux serveurs peuvent être prédéfinis sur votre téléphone. Vous devez donc utiliser  $\bigcirc$  pour sélectionner l'un des réglages de serveur. Sinon, vous devez taper les principales données (nom du serveur, numéro d'appel 、type d'appel 、nom login、mot de passe、adresse IP 、port IP 、page d'accueil et délai d'attente) manuellement la première fois.

*Remarque :* Contactez votre fournisseur d'accès au réseau pour connaître ces paramètres de configuration.

Une fois la saisie terminée, utilisez  $\hat{\mathbb{C}}$  pour choisir un des réglages puis **Activer**.

La première fois que le navigateur est activé, rien n'est enregistré donc le contenu Home URL est affiché (tel qu'il est défini par l'opérateur de réseau). L'URL Home est rappelée par le cache à chaque fois que le navigateur est activé. (Cache is the phone's memory that stores content downloaded in the past).

Menu de navigation Lancer le navigateur **Veille > Menu > Navigateur > Démar.: Navigateur**  Après que vous avez réglé et activé le réglage du navigateur, vous pouvez commencer à naviguer dans la page d'accueil de votre opérateur de réseau.

Le navigateur dispose également de son propre menu qui est applicable lorsque le contenu est affiché (on-line ou off-ligne). Pour accéder au menu du navigateur, sélectionner l'icône du navigateur en haut à gauche de l'écran. Ce menu offre les options suivantes: Retour, Acccueil, Aller URL, Marquer Site, Signets, Bte récep., Rechargement,, Paramètres, object.

#### **Signets**

### **Veille > Menu > Navigateur > Signets**

Ce menu dispose de 10 emplacements vides pour que vous puissiez y mettre vos sites Internet favoris. Vous pouvez également éditer、supprimer、lancer le site Internet.

## Menu téléphone

## Appel Service

Durées/coûts

**Veille > Menu > Menu Appels > Appel Srvce > Durée/Coût** Utiliser pour selectionner une des fonctions : **Dernier App.**、**Ts appels** 

**voc.**、**Crédit rest. Dernier App.** affiche la durée et le coût, lorsque c'est possible, du dernier appel. La durée est indiquée de la façon suivante: minutes (0-59) et secondes (0-59).

La fonction **Ts appels voc**. affiche la durée totale et le prix total des appels entrants et sortants.

La fonction **Crédit rest.** indique les unités restantes que vous avez réglées précédemment. (veuillez consulter le paragraphe Réglage de coût max. ci-dessous )

#### Appel en attente

Une fois que vous avez activé cette fonction, vous pouvez recevoir une deuxième appel pendant que vous parlez. **Veille > Menu > Menu Appels> Appel Srvce > Attente** 

#### Indication du numéro

Dans le menu Appel Service, la fonction d'identification du numéro entrant et d'identification du numéro en attente vous permet de vérifier si l'appel entrant est visible ou non. **Veille > Menu > Menu Appels > Appel Srvce > Masquer ID** ou **ID appel** 

*Remarque :* Pour vérifier le statut, le téléphone doit être enregistré auprès d'un réseau.

#### Réglage des coûts

Vous devez d'abord saisir un prix par unité. Il s'agit du prix que le fournisseur de **Veille > Menu > Menu Appels > Appel Srvce > Régl.coût** Editer les valeurs. Il vous sera alors demandé de saisir votre PIN2. Saisissez la devise.

## <u>27 and 27</u>

#### Régler le coût maximum

Cette fonction vous permet de prédéterminer le coût maximum des appels passés. **Veille > Menu > Menu Appels > Appel Srvce > Régl.coût > Max. Coût** Saisissez l'unité maximum que vous souhaitez déterminer. Il vous sera alors demandé de saisir votre PIN2.

Saisissez une valeur (nombre d'unités) qui doit être le maximum permis et le coût correspondant s'affichera.

*Remarque :* La durée d'une unité peut varier selon les heures de la journée, les heures plein tarif et les heures creuses. C'est pourquoi, le coût de la communication peut être calculé en conséquence. Cependant, le prix indiqué de la communication peut ne pas refléter avec précision les tarifs facturés par votre fournisseur de services.

#### Détournement des appels

Les appels vocaux peuvent être transférés dans différentes circonstances et vers différents numéros. Par exemple, vous pouvez souhaiter que les appels vocaux soient renvoyés sur la boîte vocale lorsque le téléphone est coupé. **Veille > Menu > Menu Appels > App.Dét.**

Utiliser  $\bigtriangledown$  pour sélectionner les circonstances lors desquelles vous souhaitez que les appels soient détournés. Puis saisir le numéro de téléphone vers lequel les appels sont détournés.

Lorsque le transfert d'appel est activé, l'icône de transfert ( + ) est affiché. Pour actualiser ou vérifier le statut de détournement d'appel vocaux - **App.Dét.** – le téléphone doit être enregistré auprès d'un réseau.

## Limitation des appels

### Appel interdit

La fonction "Appel bloqué"– permet de restreindre les appels entrants et/ou sortants. " Appel bloqué " est commandé par un mot de passe de sécurité qui est remis par le fournisseur de services. Pour actualiser ou vérifier l'état de la limitation des appels, le téléphone doit être enregistré auprès d'un réseau. Différentes restrictions sont applicables aux appels vocaux. Toutes les combinaisons de restrictions des appels sont possibles. **Veille > Menu > Menu Appels > Sécurité > App.bloq.**

Utilisez  $\bigcirc$  pour sélectionner les conditions que vous souhaitez puis saisissez le mot de passe pour la limitation des appels

### Réseau

Le réglage du réseau vous permet de modifier les paramètres du réseau. Réseau auto

vous pouvez activer **Marche** ou désactiver **Arrêt** le "Réseau auto".

### Nouveau réseau

Une fois que vous avez activé le Réseau auto - sur **Marche** : le téléphone recherche automatiquement un réseau disponible pour vous. Si vous réglez sur **Arrêt**, vous pouvez sélectionner un réseau manuellement.

### Liste des réseaux

Vous pouvez créer et éditer une liste de réseaux selon vos préférences. Sélection de fréquence

Vous pouvez choisir une fréquence de réseau : 900/1800, 900/1900, 900, 1800, 1900 MHz.

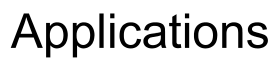

Jeu **Veille > Menu > Application > Jeu** Veuillez consulter la page 20.

### Calendrier

Le calendrier peut être utilisé pour mémoriser et vous rappeler des événements personnels ou planifier des dates de vacances.

Veille > Menu > Application > Calendrier Le calendrier peut être présenté par semaine ou par mois. Utiliser les touches numériques 2, 4, 6, 8 pour choisir un jour.

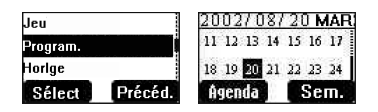

Pour la première saisie de date, afficher la date et appuyer sur Agenda > Sélect > Nouv.Entrée. Choisir une type à partir de Mémo, Réunion Puis appuyer sur  $\bigcirc$  vers le bas pour ajouter une Description.

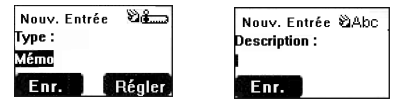

Entrez Début/Fin Date et Heure, puis appuyer sur Enreg.

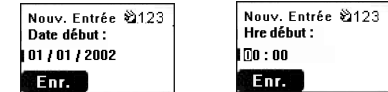

#### Horloge

Ce téléphone comporte une horloge avec le date/heure, une alarme et une fonction de coupure.

#### Régler l'horloge

**Veille > Menu > Application > Horloge > Règl. Horlge > Date&Heure** Appuyez sur **Sélect** pour régler l'heure et la date. Dans le menu "Règl**.**  Horlge", vous pouvez choisir d'afficher l'heure en mode veille ou non. **Veille > Menu > Application > Horloge > Règl. Horlge > Aff. Heure > Marche/Arrêt** 

#### Régler l'alarme

**Veille > Menu > Application > Horloge > Alrme** Appuyez sur **Régler**  pour régler **Heure** et choisissez un format de répétition. Saisissez l'heure en utilisant les chiffres de 1 à 24. Appuyez sur  $\mathscr{D}$  pour quitter. A l'heure dite, l'alarme retentit. Si l'alarme doit sonner alors que vous êtes en ligne, un indicateur d'alarme s'affiche.

*Attention:* Assurez-vous que le réglage de l'alarme ne fera pas interférence avec une quelconque réglementation d'interdiction, c'est-àdire qu'elle ne se déclenchera pas alors que vous êtes en avion ou dans un hôpital, etc. - voir ''Informations Importantes'' page 5.

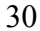

#### Régler le Délai arrêt

Cette fonction - **Délai arrêt** – permet de régler le téléphone pour qu'il se coupe automatiquement à une certaine heure. La procédure de réglage de cette fonction est similaire au réglage de l'alarme.

#### **Calculatrice**

Le téléphone dispose de quatre calculs arithmétiques vous permettant de faire des calculs simples (addition/soustraction/multiplication et division). **Veille > Menu > Application > Calculat.**

Saisissez un nombre (maximum 7 chiffres). Il s'affiche en haut à droite de L'écran . Pour marquer une virgule pour les décimales, appuyer sur  $\ell^*$ ,

pour un signe, appuyer sur Utiliser (c) pour sélectionner l'opération arithmétique que vous souhaitez. Saisir un numéro (maximum 7 chiffres) et appuyer sur  $\bigoplus$  (=) pour obtenir le résultat.

Si vous utilisez  $\heartsuit$  pour selectionner et effectuer une autre operation arithmetique, un calcul intermediaire est effectué et le resultat est affiché sur la ligne supérieure.

#### Devise

Cette fonction vous permet de convertir des devises dans une monnaie étrangère et inversement moyennant un taux que vous définissez.

#### **Veille > Menu > Application > Devise**

#### Définition du taux

Saisissez un taux de change dans l'espace où se trouve le stylo. Appuyez sur **OK** et **Enreg.** Pour marquer une virgule pour les décimales, appuyer sur  $\overline{\mathbb{R}^n}$ .

#### Calcul du taux

Loprsque vous avez enreigstré le taux dechange, saisissez les montants que vous souhaitez convertir et appuyer sur **Convert.** 

## Journal

Derniers numéros composés et rappeler Les derniers numéros de téléphone composés sont mis en mémoire dans **Dern.Compos.**

S'il s'agit d'un numéro entrant reconnu, l'appel est enregistré dans le menu **Répondu,** si vous avez répondu et dans le menu **Sans Rép.** si vous n'avez pas répondu.

Lorsque la mémoire est pleine, le nouveau numéro devant être enregistré écrase le numéro le plus ancien de la mémoire.

#### **Veille > Menu > Cpte rendu** to view the **Dern.Compos.**、**Sans Rép.**、**Répondu.**

Utiliser  $\heartsuit$  pour cibler le numéro de téléphone (ou le nom) que vous souhaitez rappeler et appuyer sur  $\searrow$ . Ou, en mode veille, appuyer sur **Sour consulter directement les derniers numéros composés. Vous** pouvez modifier, enregistrer ou supprimer le numéro de téléphone avant de le composer.

## Effacer le journal

**Veille > Menu > Cpte rendu > Eff.Enreg.** Vous pouvez supprimer tous les appels enregistrés **Eff.Tout**、**,** supprimer les derniers numéros composés **Eff.derniers Compos.,** supprimer les numéros répondus **Eff.répondus,** supprimer les numéros non répondus **Eff.non répondus**.

## Menu en conversation

Lorsque vous êtes en ligne, vous disposez de plusieurs fonctions avancées, mais certaines options in-call (accessibles alors que vous êtes en ligne) sont proposées par le fournisseur de services du réseau.

### Mise en attente d'un appel

Garder un appel

- Lorsque vous êtes en ligne, l'écran affiche **Menu** et **Garde**.
- 1 Appuyer sur **Garde**.
- 2 Vous voyez s'afficher "Appel Att.".
- 3 Appuyer sur **pour récupérer l'appel.**

#### Appel en attente

Si vous recevez un appel alors que vous êtes déjà en ligne, l'écran affiche **Réject.** et **Basc.**

 1 Appuyer sur **Basc.** Faites patienter la première personne et parlez à la deuxième.

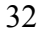

2 Vous voyez s'afficher "Appel Att.".

3 Appuyer sur pour sélectionner **Basc.** et reprendre l'appel. Mains libres

Lorsque vous êtes en ligne, appuyer sur **Menu > Mains libres** et la fonction mains libres - **Mains libres –** sera activé. Dans ce cas, vous pouvez parler au téléphone sans le tenir.

### Prendre/rejeter un second appel

Vous pouvez prendre un second appel, si la fonction "Attente" est activée. Pour activer cette fonction : **Veille > Menu > Menu Appels > Appel Srvce > Attente**. Lorsque vous êtes en communication :

- 1 Appuyer sur  $\overline{\mathbb{Q}}$  ou  $\overline{\mathscr{P}}$  pour prendre un appel. L'appel en cours est mis en attente.
- 2 Appuyez sur  $\mathscr{D}$  ou  $\mathbb{D}$  pour le **Réject**.

## **Conférence**

Cette fonction permet la conversation à trois interlocuteurs en même temps. Lorsque vous êtes en ligne, appuyez sur **Menu > Conférence** 

#### Transmission d'appel

Lorsque deux appels sont en cours :

Pendant les appels, appuyez sur **Menu** et utilisez  $\heartsuit$  pour sélectionner **Transfert App**. Les deux appels sont connectés l'un à l'autre et votre appel est terminé.

*Remarque :* La transmission de deux appels ne peut pas être utilisée avec le mode Conférence.

## Structure du menu

1 **Personnaliser**

Langue Sonneries Volume de la sonnerie Type de sonnerie Composer une mélodie Sonorité des touches Signal sonore Réglage de l'écran Ecran de veille Bienvenue Animation Contraste Eclairage de fond Type de sonnerie Sonnerie seule Aucune Sonnerie & vibreur Vibreur seul Profile Mode Messages utilisateur Réponse auto Réponse toute touche Réglage par défaut Menu Utilisateur Mon répertoire Saisie T9 **2 Jeu (STK) 3 Répertoire** Navigation Créer Réglage groupe Réviser Mes numéros

Composer numéros abrégés<br>Mon répertoire<br>**4 Navigateur**<br>Lancer navigateur Signets<br>Réglage serveur **5 Verrouillage du clavier 6 Messages**  Liste des appels reçus Liste des appels émis Créer Messages utilisateur Consulter Paramètres Message d'info **7 Menu téléphone**  Appel service Durées/coûts Appel en attente<br>Identification du n° d'appel en attente<br>Identification du n° de Identification du n° de<br>l'appel entrant<br>Réglage des coûts<br>Détournement<br>d'appelTous les appels<br>vocaux<br>Non joignable<br>Pas de réponse<br>Occupé<br>Occupé<br>Occupé<br>Vérification de l'état Supprimer tous les appels<br>Sécurité<br>Limitation des appels Codes Composer numéros prédéfinis<br>Verrouillage de la carte<br>SIM Réseau Réseau auto Nouveau réseau Liste des réseaux Sélection de fréquence **8 Applications** Jeu<br>(STK) Calendrier Horloge Régler l'horloge Alarme Heure de coupure du téléphone Calculatrice Devise **9 Journal** Derniers numéros composés Appels répondus Appels non répondus Effacer le journal

# Que faire si ...

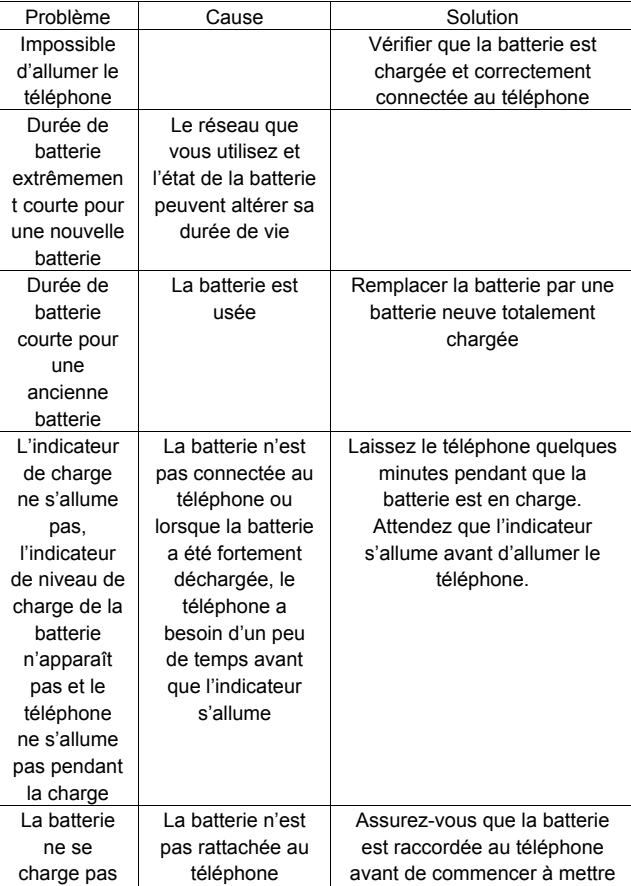

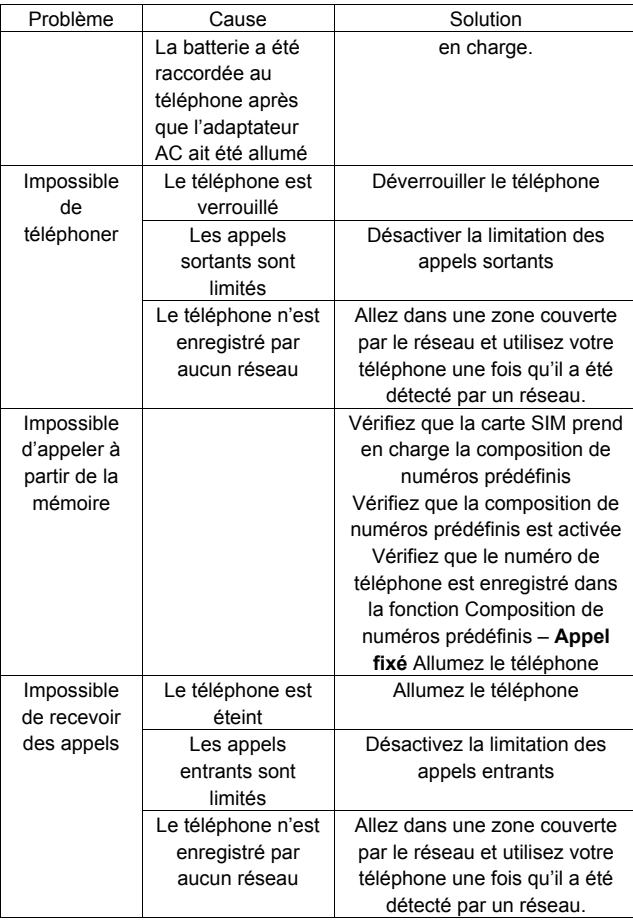

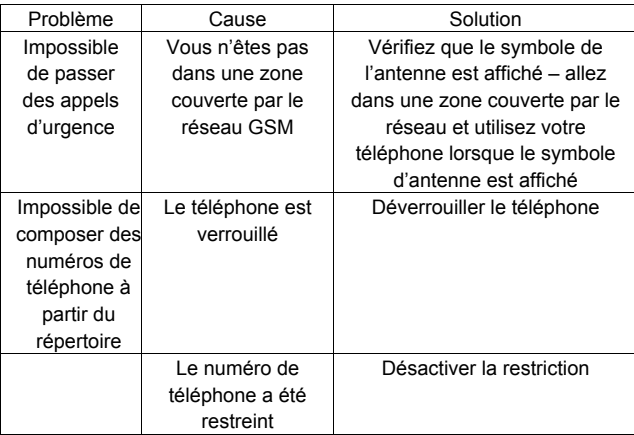

#### Réglage WAP

Utilisez le tableau ci-dessous pour enregistrer vos réglages WAP.

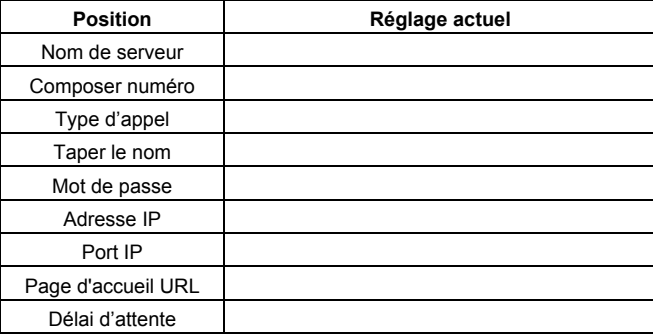

# Spécifications

## Téléphone (batterie comprise)\*

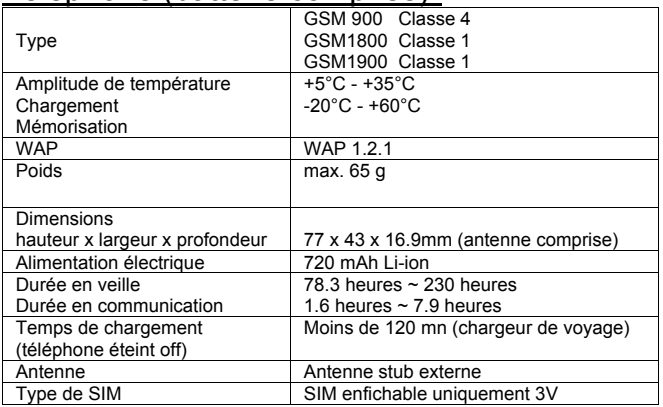

*Remarque :* Le temps de charge est plus long si le téléphone est allumé. La durée de vie de la batterie est altérée par le réseau utilisé, l'utilisation de la carte et l'état de la batterie.

# Remarques

# Remarques

# Remarques

# CE 0682

© Matsushita Communication Industrial Co., Ltd. 2003 Sous réserve de modification sans préavis des informations contenues dans ce document. Il est interdit de reproduire ou de transmettre sous toute forme ou par tout moyen tout ou parties de ces instructions sans l'autorisation expresse préalable de Matsushita Communication Industrial Co., Ltd

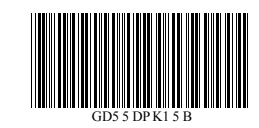

**Imprimé en République tchèque www.panasonicmobile.com** 

**Matsushita Communication Industrial Czech s.r.o Pardubice, République tchèque**